# 使用指南

**wx.zjpc.net.cn**[/weixin/article/1097.html](http://wx.zjpc.net.cn/weixin/article/1097.html)

# **1.** 课堂考勤使用指南(辅导员)

## **1.1** 访问方式

## **1.1.1 PC**端登录

方式一:通过学校办事大厅,找到"考勤与请假"服务进入;

方式二:单独访问以下地址进入"考勤与请假"服务,账号密码为学校统一身份认证密码

https://authserver.zjpc.net.cn/authserver/login? service=https://wybj.zjpc.net.cn/skl/cas/admin;

# 浙江药科职业大学

**1 用户名** 18181888  $2$  and mnes **SIZENY** STERLIGHIOLE ANGER **微信容易 HALL** 

### **1.1.2** 移动端登录

通过今日校园登录后,点击页面底部[服务]模块,选择"考勤与请假"服务,点击进入系统

Language: 筒体中文 v

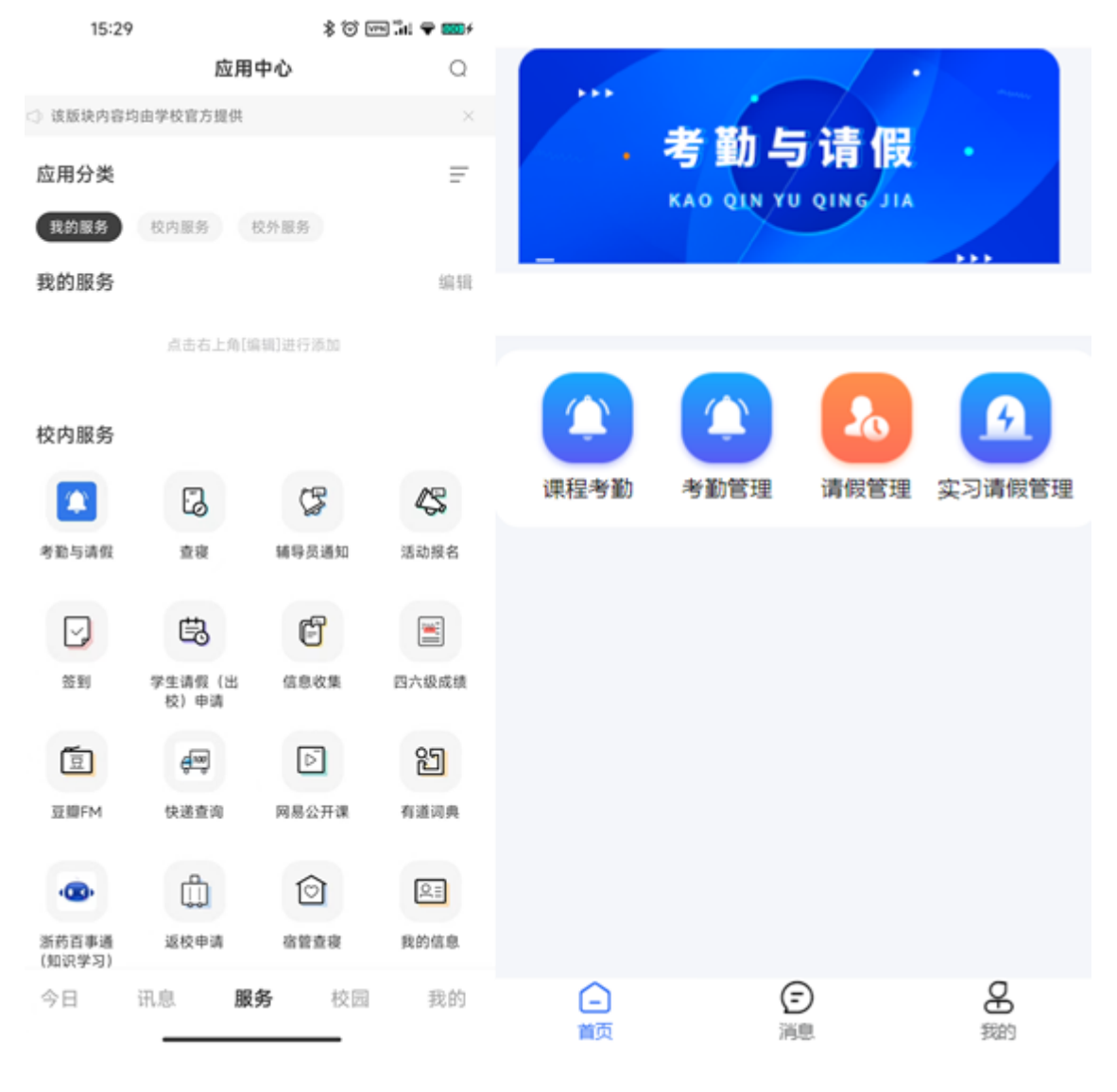

## **1.2** 辅导员

### **1.2.1** 上课考勤

#### **1.2.1.1** 考勤管理

老师在移动端可点击考勤管理,查看所带班级学生考勤情况。

数据分析:可按照时间范围查看各班级到课率,以及以饼图形式展示所带学生的考勤状态 次数统计。

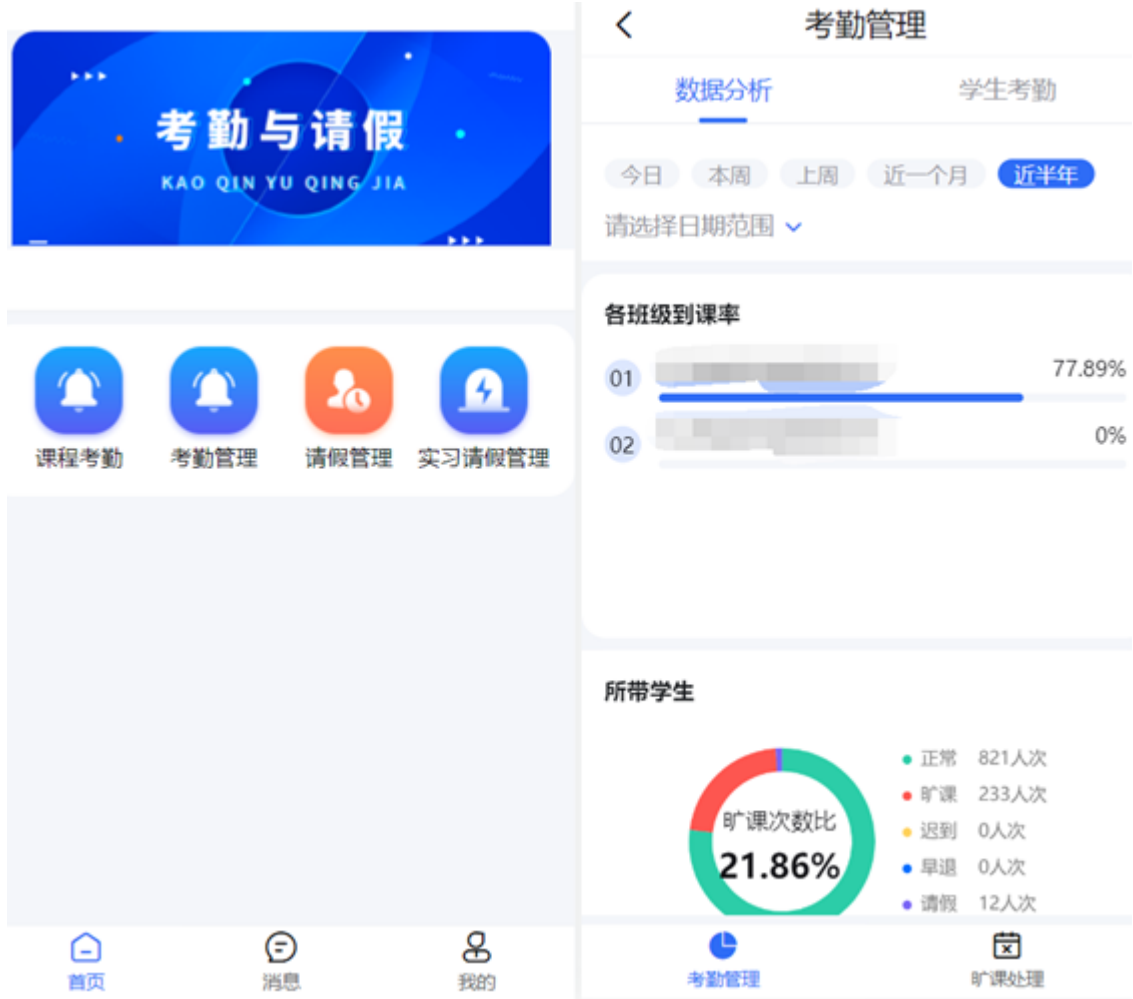

学生考勤:显示每个学生的考勤次数统计列表。

旷课处理:学生旷课后,辅导员会收到该生的旷课记录,且可对该生的旷课进行核实处 理。

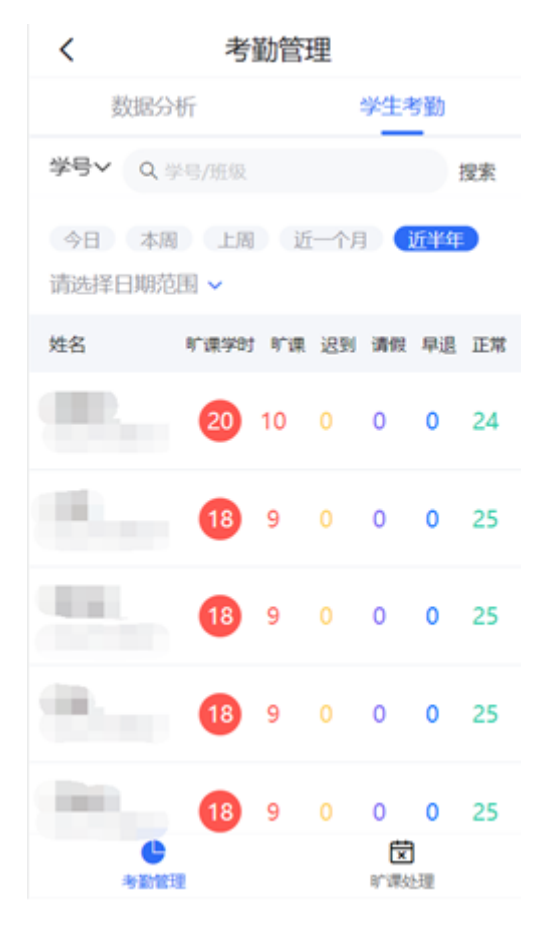

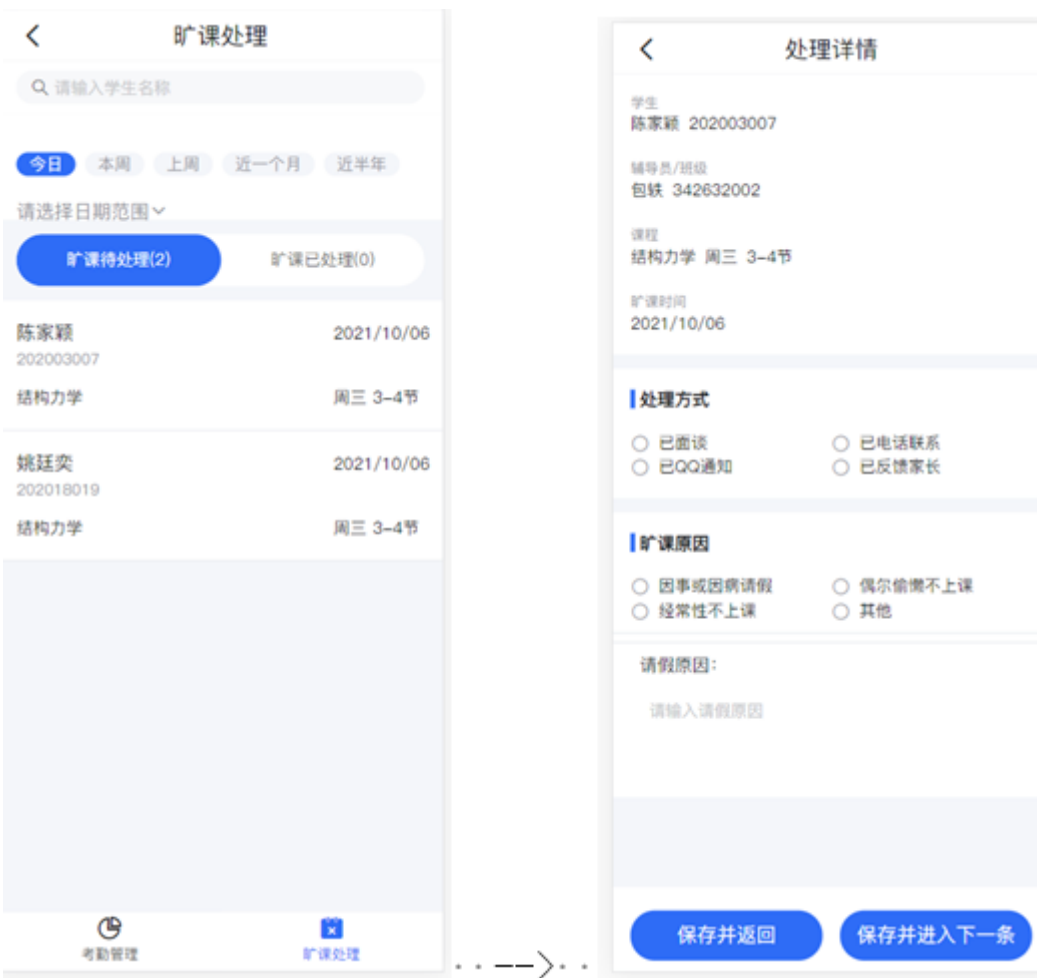

## **1.2.2** 统计展示

#### **1.2.2.1** 首页

首页面展示考勤与请假使用情况统计、今日使用次数、今日使用率、今日使用学院、到课 率TOP5课程、各年级到课率统计、近14日到课率统计、各学院到课率统计八个统计维度;

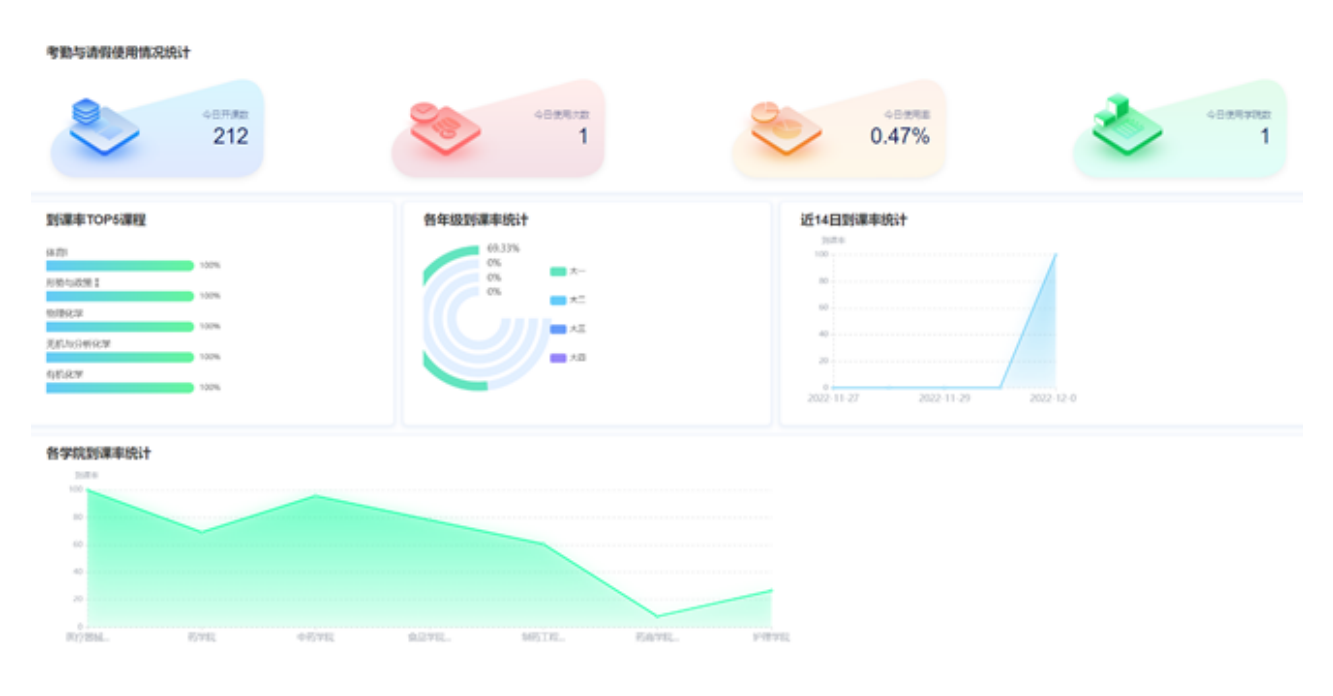

#### **1.2.2.2** 带班统计

1.2.2.2.1 辅导员所带学生考勤统计

辅导员所带学生考勤统计页面:以学号、姓名、学院、班级、年级、旷课次数、迟到次 数、早退次数、请假次数、正常次数、旷课课时来展示辅导员所带学生考勤统计记录。

查询:可通过时间范围、学院、学号、班级、年级来查询辅导员所带学生考勤统计记录。

重置:清空查询条件,并显示所有数据。

导出:可导出辅导员所带学生考勤统计记录,也可通过搜索条件查询后导出当前查询的结 果记录。

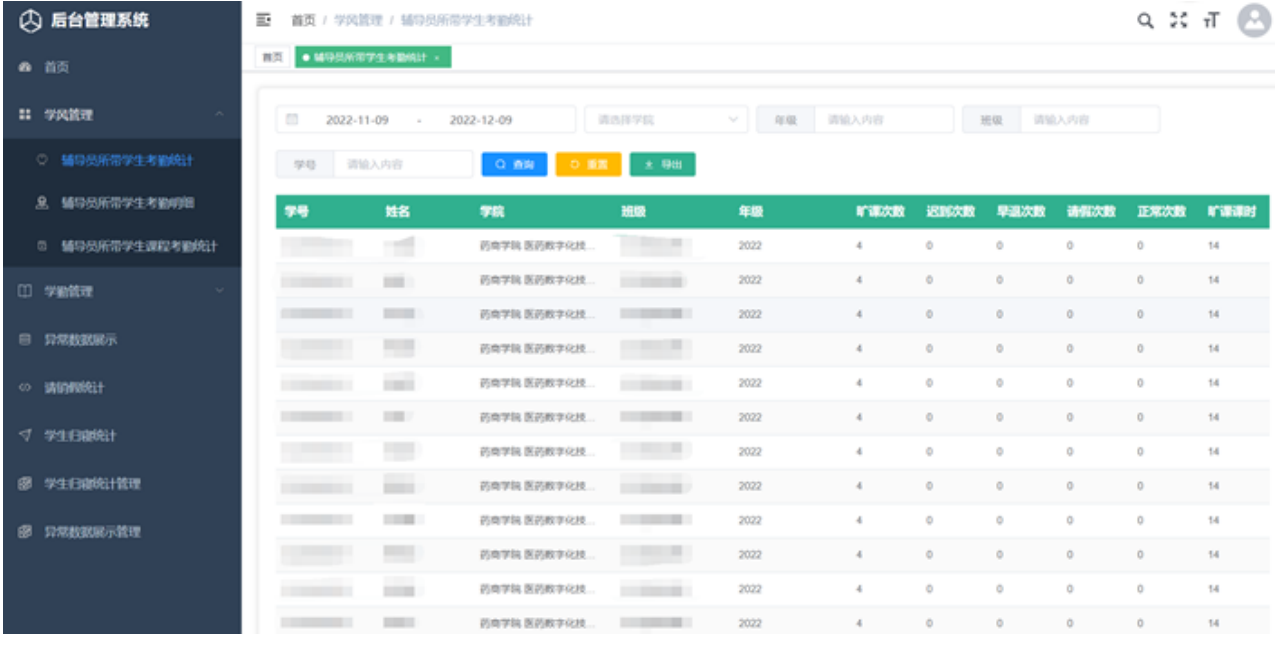

1.2.2.2.2 辅导员所带学生考勤明细

辅导员所带学生考勤明细页面:以学号、姓名、学院、课程、教室、时间、状态、考勤模 式、考勤时间、记录时间来展示辅导员所带学生考勤明细记录。

查询:可通过时间范围、学院、学号、课程号、考勤状态来查询辅导员所带学生考勤明细 记录。

重置:清空查询条件,并显示所有数据。

导出:可导出辅导员所带学生考勤明细记录,也可通过搜索条件查询后导出当前查询的结 果记录。

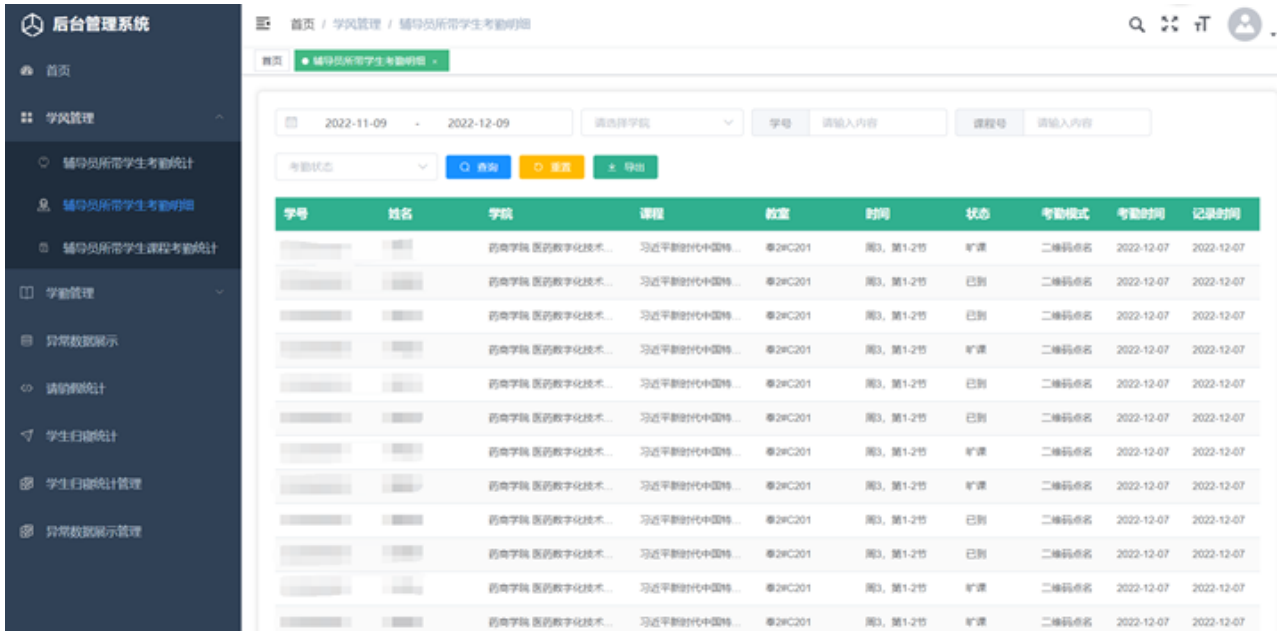

1.2.2.2.3 辅导员所带学生课程考勤统计

辅导员所带学生课程考勤统计页面:以学号、姓名、学院、班级、年级、旷课次数、迟到 次数、早退次数、请假次数、正常次数、旷课课时来展示辅导员所带学生课程考勤统计记 录。

查询:可通过时间范围、学院、学号、班级来查询辅导员所带学生课程考勤统计记录。

重置:清空查询条件,并显示所有数据。

导出:可导出辅导员所带学生课程考勤统计记录,也可通过搜索条件查询后导出当前查询 的结果记录。

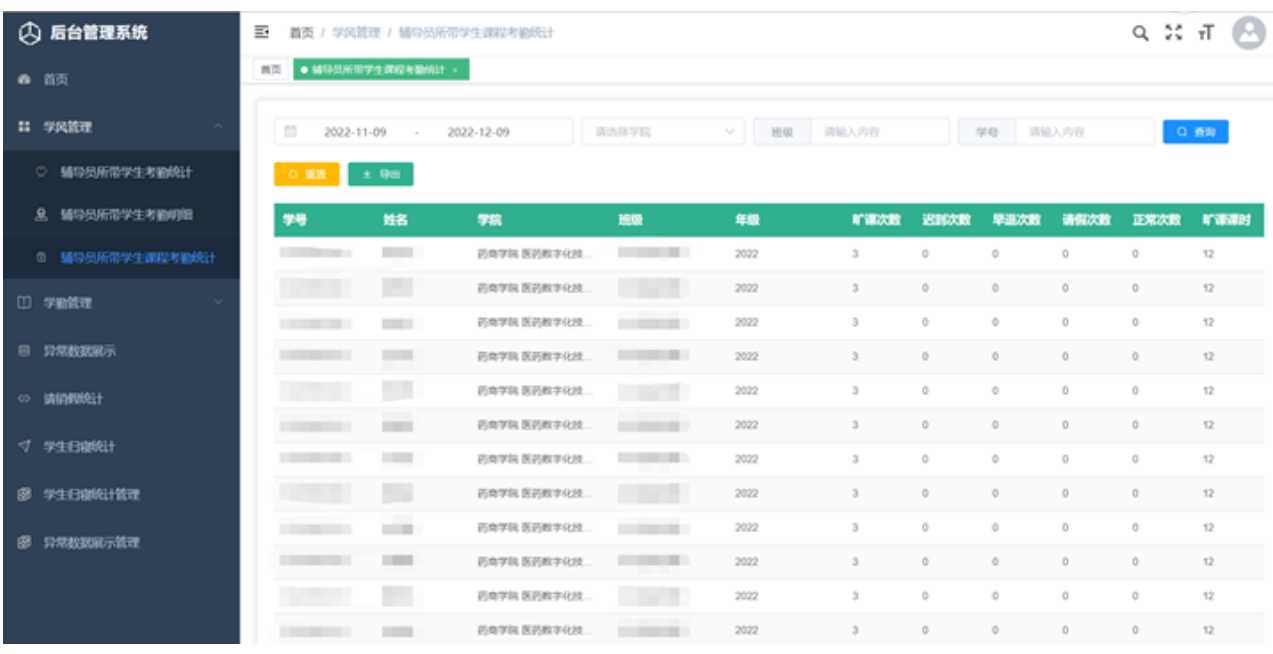

#### **1.2.2.3** 学勤管理

1.2.2.3.1 免听名单

免听名单页面:以学号、姓名、免签原因、免签时间、免签是否生效字段来显示。

添加:可新增免听学生。

删除:可删除免听学生。

导入:可按照模板批量导入免听学生。

导出:可导出免听学生信息。

查询:可通过学生姓名/学号、免签是否生效、免签原因进行搜索。

| ○ 后台管理系统                 | E.                |             |                | 首页 / 学勤管理 / 免所名单      |                     |          |                       |            | D.<br>$Q \ncong \pi$                                        |
|--------------------------|-------------------|-------------|----------------|-----------------------|---------------------|----------|-----------------------|------------|-------------------------------------------------------------|
| ▲ 首页                     |                   | ■图 ● 多听名单 → |                |                       |                     |          |                       |            |                                                             |
| <b>11 学风管理</b><br>$\sim$ |                   |             | 请输入学生姓名/学导     |                       | 免等是否生效              | ▽   免答原因 | $\sim$                |            | $0.881 \pm 3.80 \pm 8.808 \pm 2.0 \lambda \pm 8.00 \pm 1.0$ |
| □ 学验管理<br>$\sim$         |                   | о           |                | 学号                    | 姓名                  | 免签原因     | 免签时间                  | 免签是否生效     | 操作                                                          |
| di 全校教学课程考验统计            |                   | $\Box$      |                | <b>The Company of</b> | <b>The Contract</b> | 优学       | 2022-11-01-2022-11-30 | $\bullet$  | 凶 自                                                         |
| <b>区 全极数问题课考勘统计</b>      |                   | $\Box$ 2    |                | <b>COMMERCIAL</b>     | $\sim$              | 实习       | 2022-10-31-2022-11-02 | $\bigcirc$ | 区自                                                          |
| 中 学院教学课程考验统计             |                   | $\Box$      | $\overline{3}$ | <b>CONTRACTOR</b>     | <b>COMPANY</b>      | 紫牙       | 2022-10-20-2022-10-21 | $\bullet$  | 凶 自                                                         |
| □ 学院教師授课考勤統计             | 共3条 15条/页 v < 1 > |             |                |                       |                     |          |                       |            |                                                             |
|                          |                   |             |                |                       |                     |          |                       |            |                                                             |
| 8. 学院教师使用率               |                   |             |                |                       |                     |          |                       |            |                                                             |
| □ 各学院使用事                 |                   |             |                |                       |                     |          |                       |            |                                                             |
| 28 免所名单                  |                   |             |                |                       |                     |          |                       |            |                                                             |
| <b>● 请照性表</b>            |                   |             |                |                       |                     |          |                       |            |                                                             |
| 息 课程管理                   |                   |             |                |                       |                     |          |                       |            |                                                             |
| ○ 系统管理<br>$\sim$         |                   |             |                |                       |                     |          |                       |            |                                                             |

1.2.2.3.2 请假列表

请假列表页面:以学号、姓名、年级、院系、专业、班级、辅导员、是否离校、去向、请 假类型、请假时间、请假时长、请假课时、请假理由、请假状态来展示请假列表记录。

查询:可通过时间范围、学院、班级、学号来查询学生请假情况。

重置:清空查询条件,并显示所有数据。

导出:可导出请假列表记录,也可通过搜索条件查询后导出当前查询的结果记录。

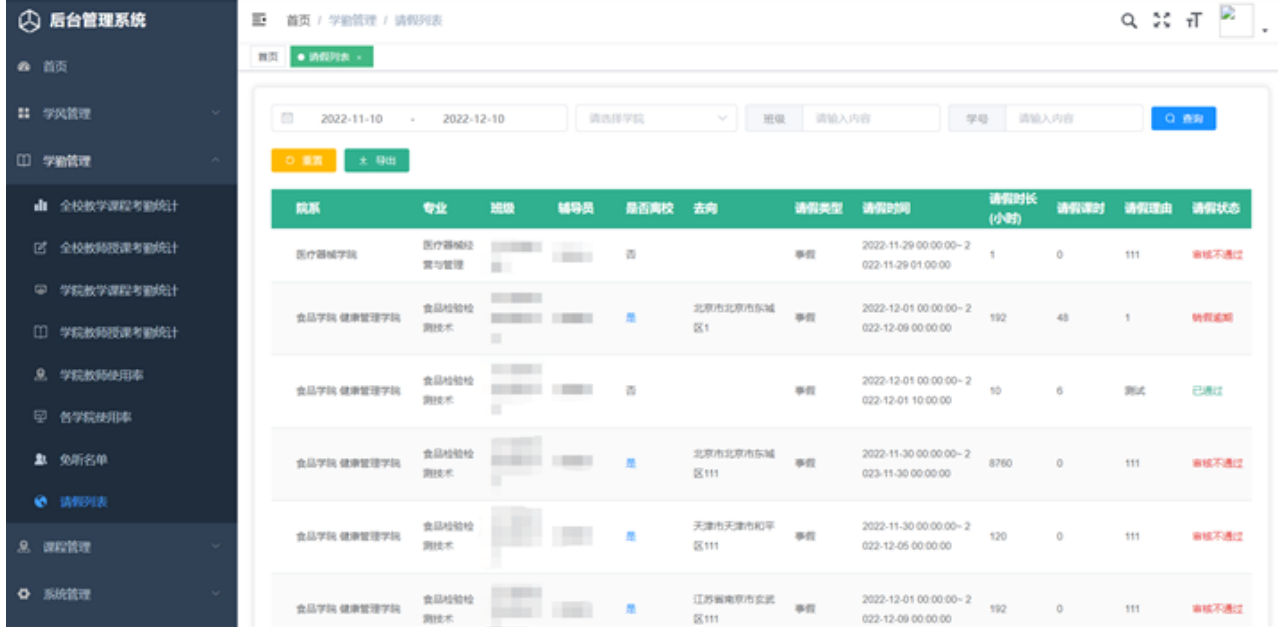